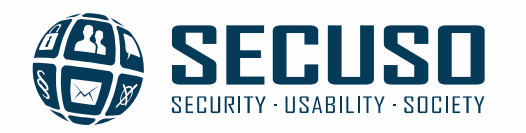

# Wie Sie sich gegen Phishing und andere gefährliche Nachrichten schützen können

01. November 2017 Sicherheitsforum "Online-Banking" Dr. Marco GhiglieriBenjamin Reinheimer

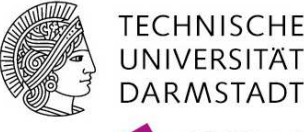

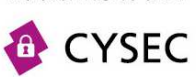

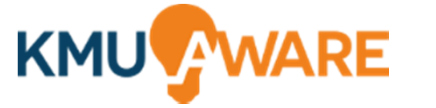

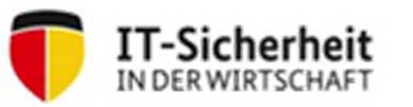

Gefördert durch:

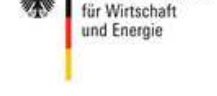

Bundesministerium

aufgrund eines Beschlusses des Deutschen Bundestages

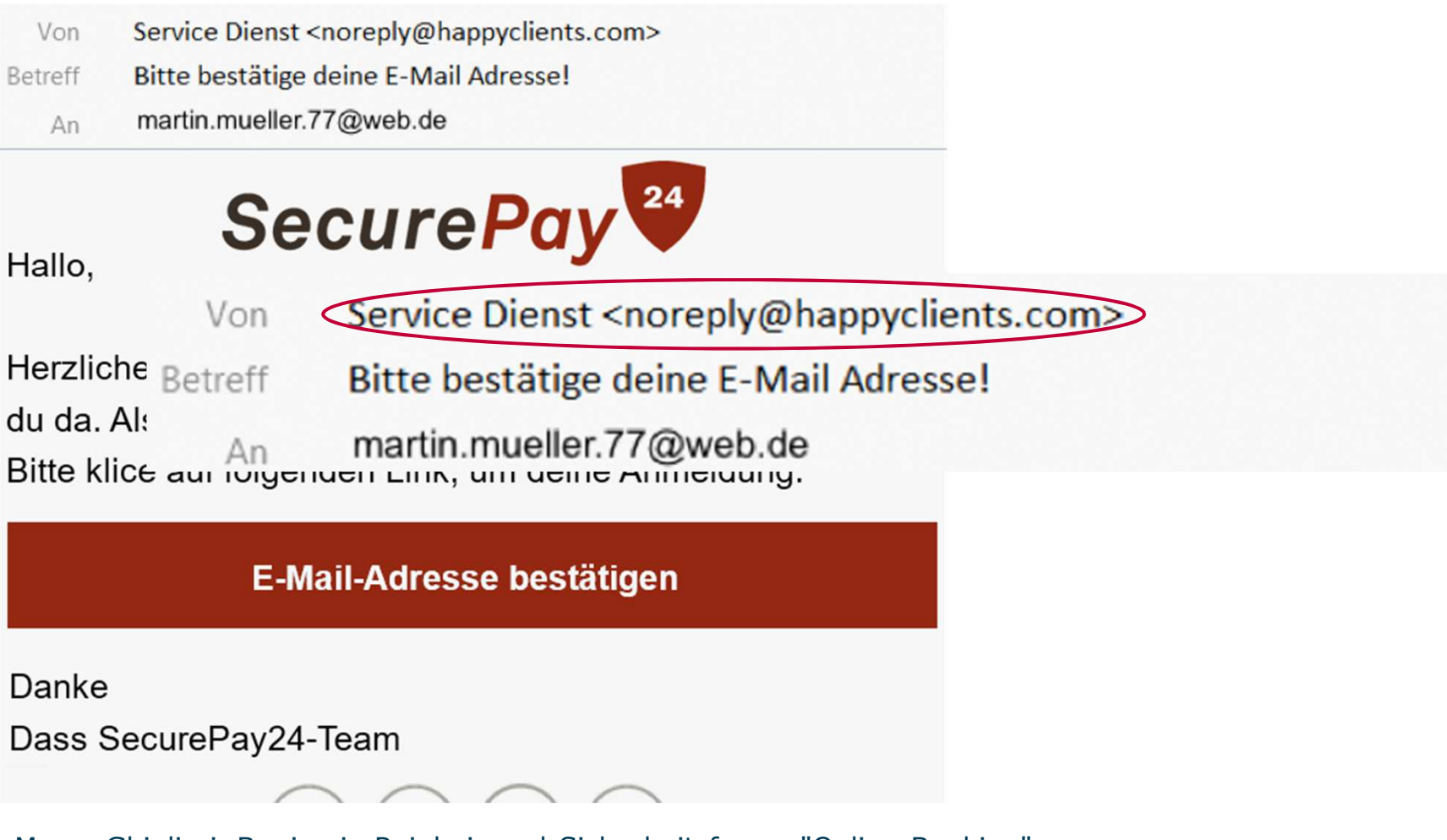

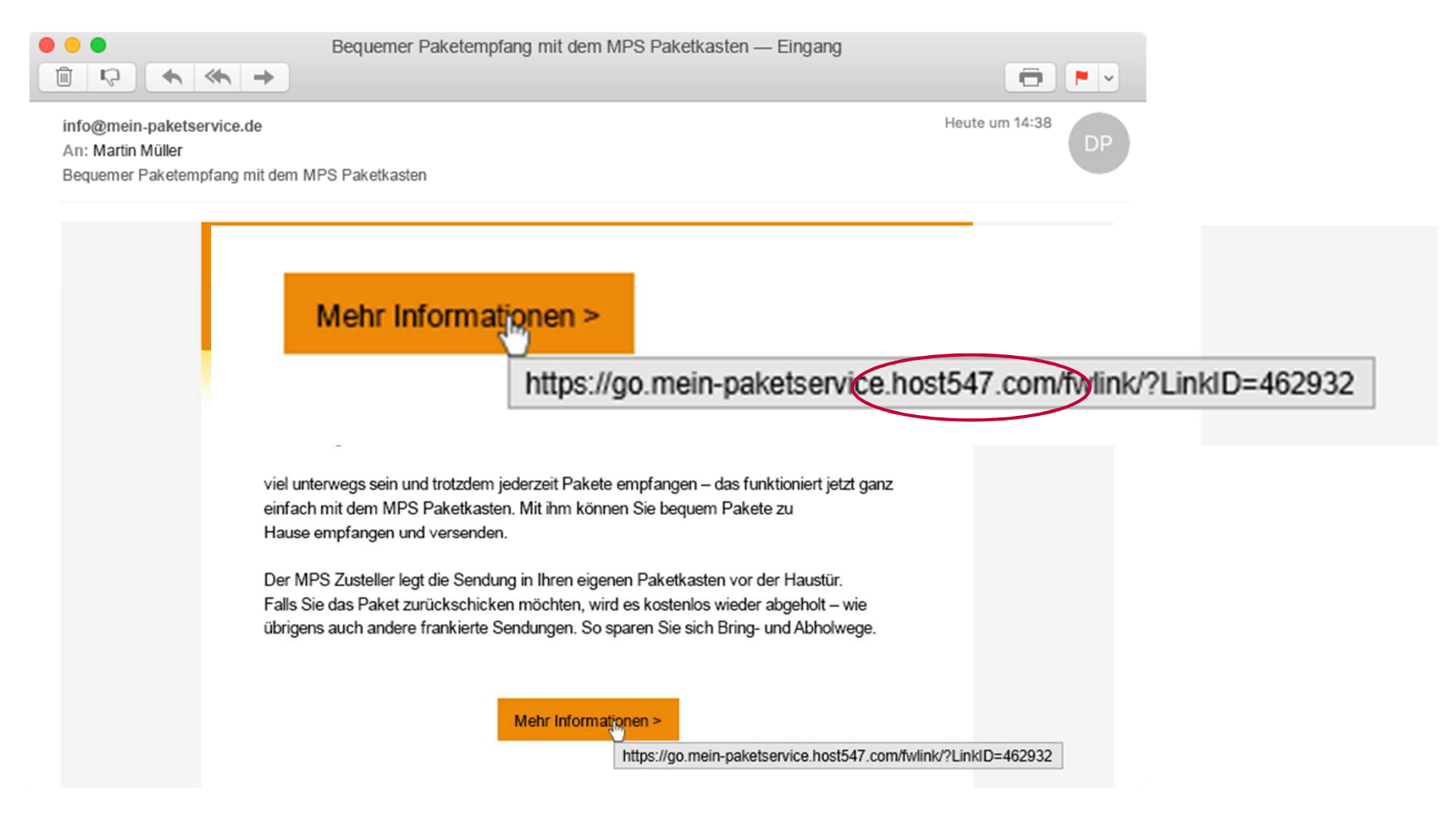

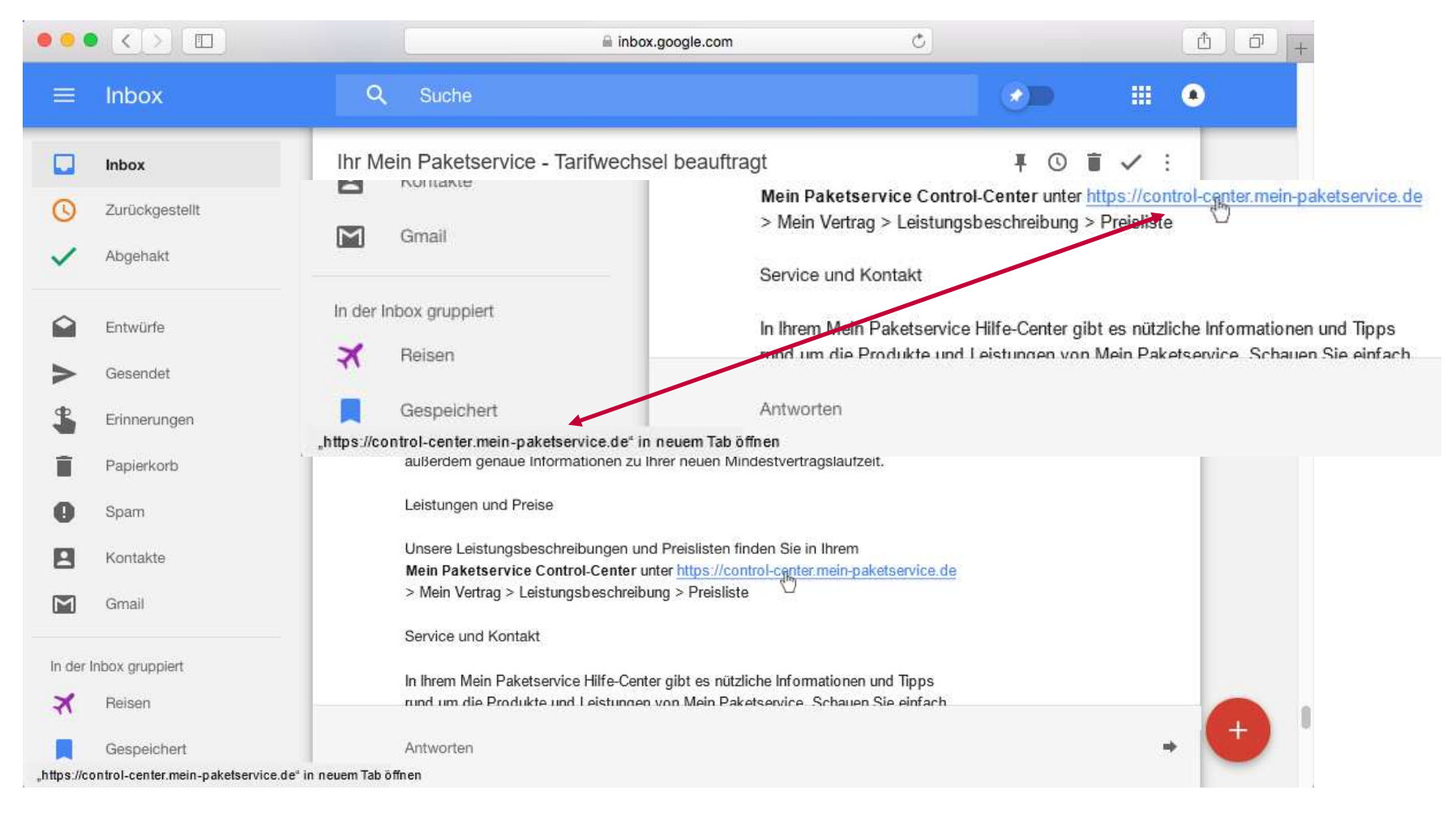

SECUSO - Security, Usability, Society

#### Wie erkennen Sie gefährliche Nachrichten?

Ist die Nachricht plausibel?

#### Wie?

- •Absender passt zum Inhalt der Nachricht?
- •Inhalt der Nachricht plausibel?

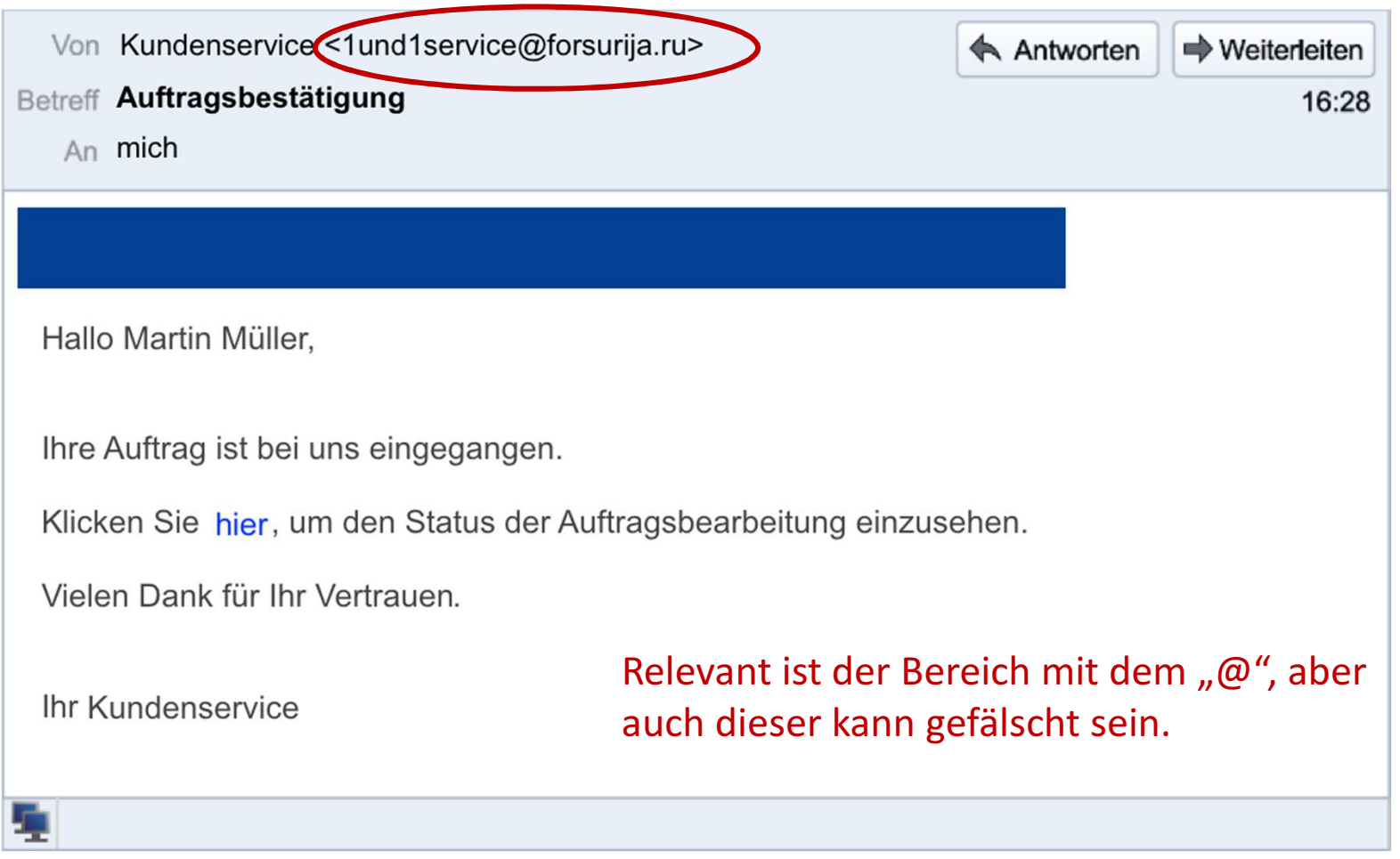

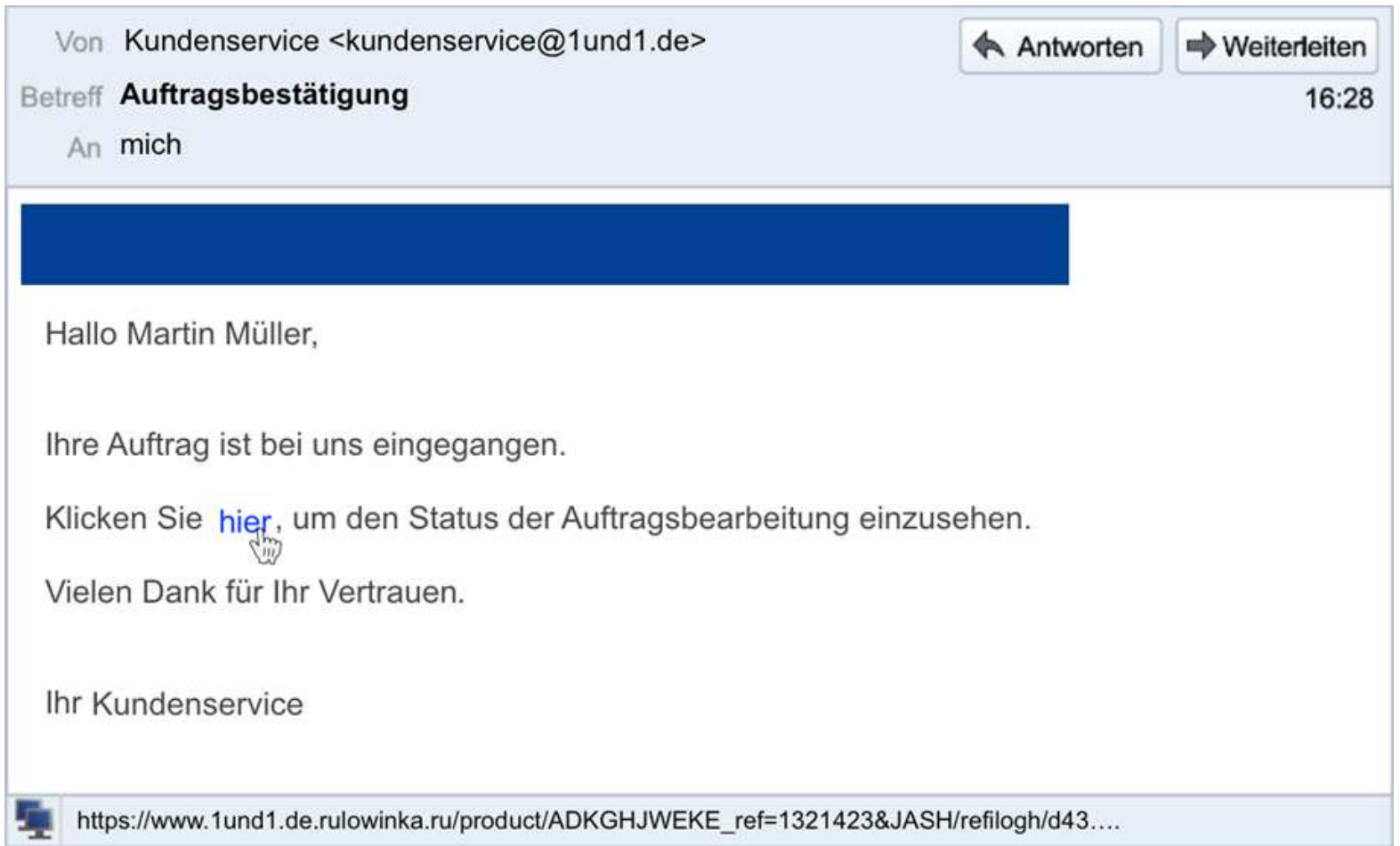

### Wie erkennen Sie gefährliche Nachrichten?

# Ist die Nachricht plausibel?

Ja

Sind die enthaltenen Webadressen plausibel? Wie?

- •Absender passt zum Inhalt der Nachricht?
- •Inhalt der Nachricht plausibel?
- •Richtige Webadresse identifizieren
- $\bullet$  Identifizieren Sie den "Wer-Bereich" •
- Hat der "Wer-Bereich" Bezug zum Absender •und Nachricht ?

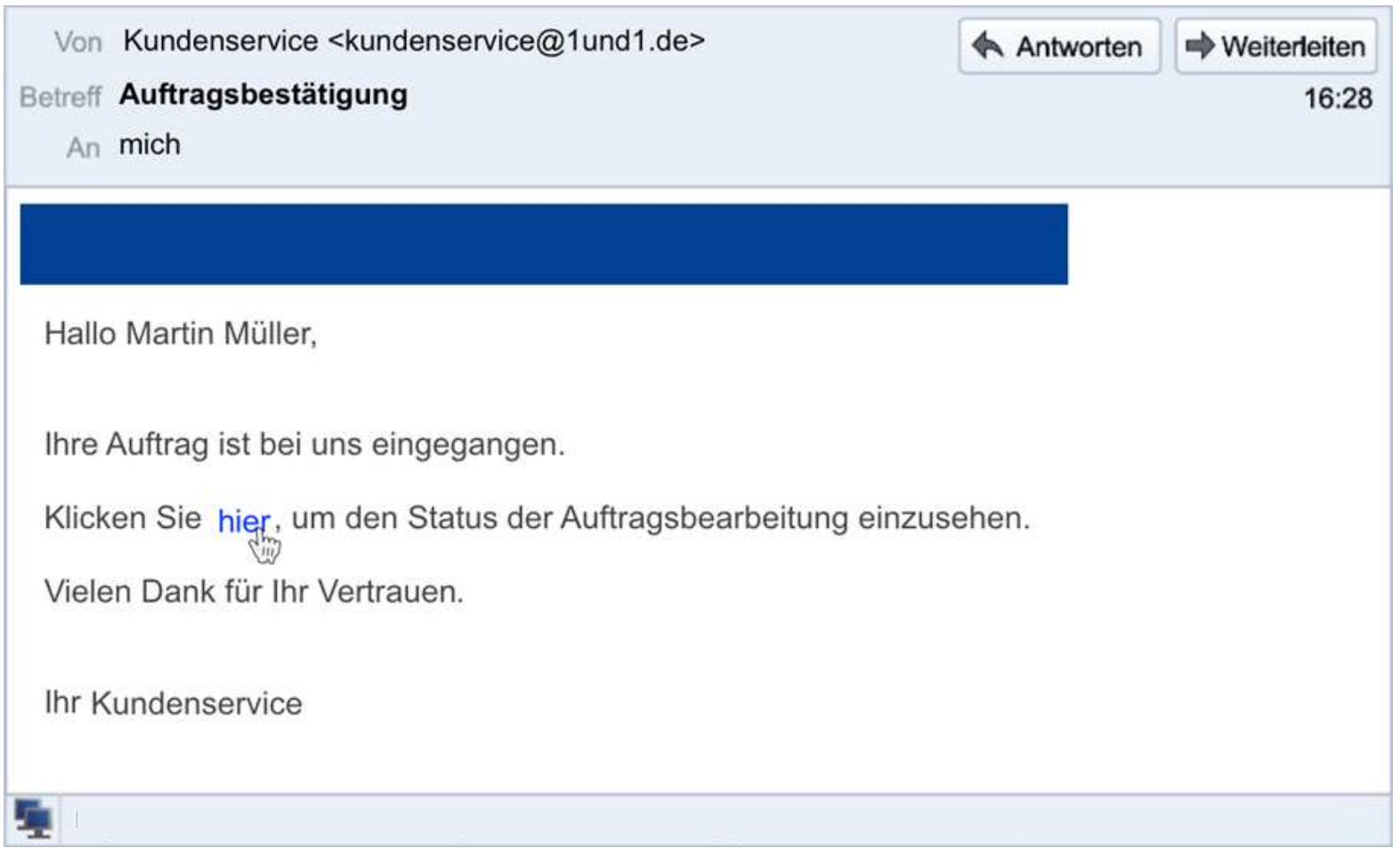

### Welche Webadresse steckt hinter dem Link?

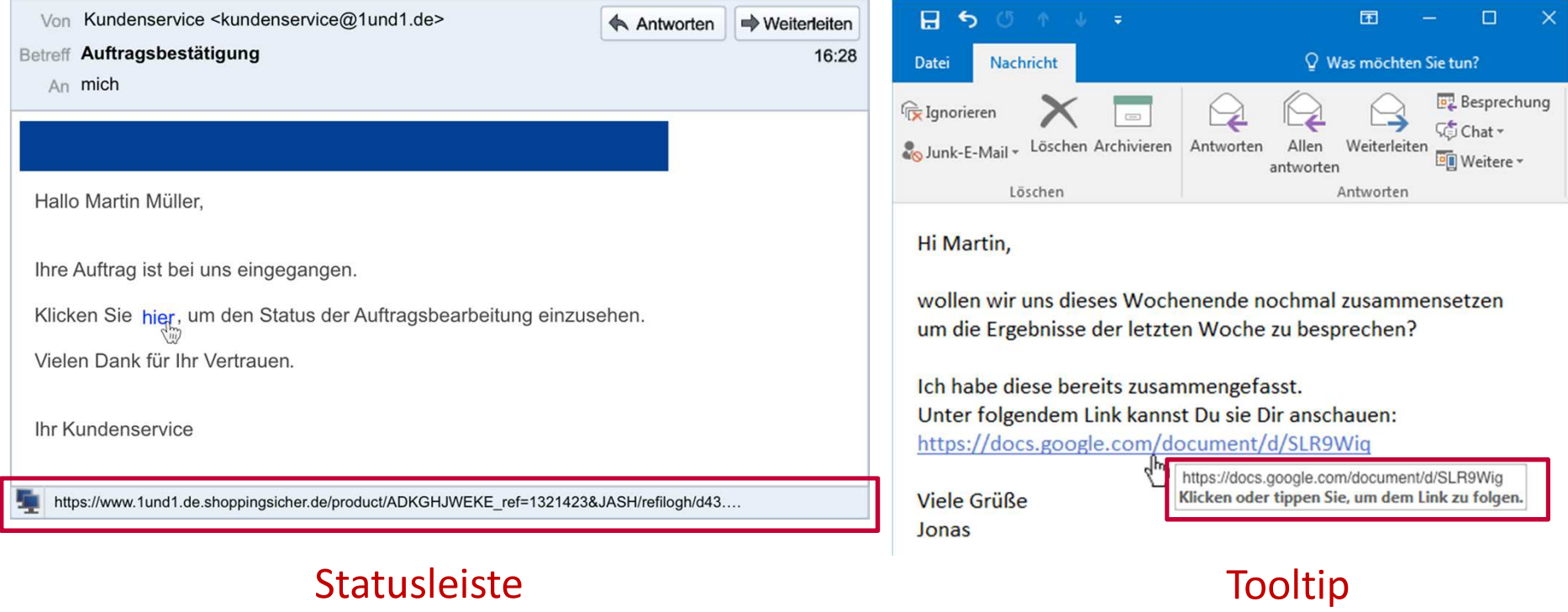

(z.B. Thunderbird)

(z.B. Outlook)

#### Vorsicht Falle: Falscher Tooltip

```
From Jonas Schmidt <jonas.schmidt.77@web.de>
```
**Subject Meeting Minutes** 

To Martin Müller < martin.mueller.77@web.de>

#### Hi Martin,

as discussed the meeting minutes of our today's appointment. I saved it in our workspace: https://www.ourworkspace.com/doc=288291/edit If you have any ch ening. Click here https://www.ourworkspace.com/doc=288291/edit **Best.** Jonas https://secure-documents-online.com/join

### Vorsicht Falle: Webadresse bereits in Nachricht sichtbar

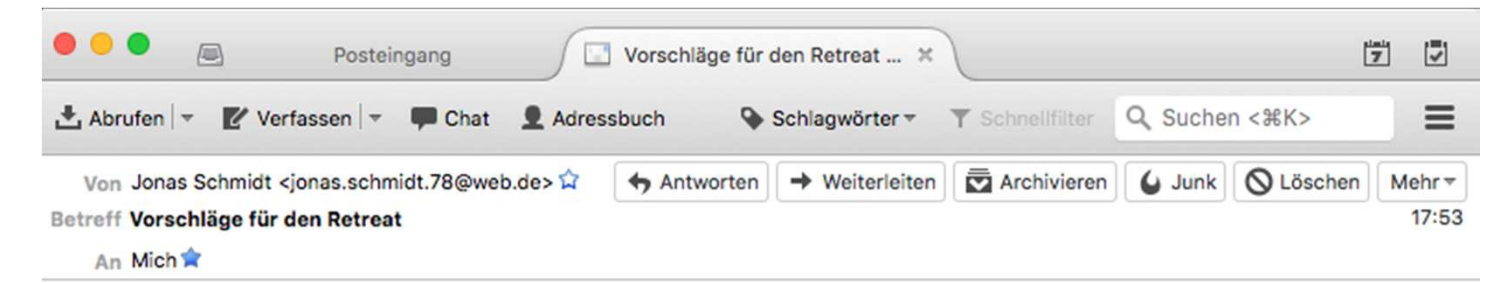

Hallo Martin,

wie in der letzten Dienstbesprechung abgesprochen habe ich zwei Alternativen für unseren Retreat rausgesucht. Was hältst Du von den Angeboten?

Hier die Links zu den Hotels:

https://hotels.ab-in-den-urlaub.de/de/EUR/hotel/id432432 https://hotels.ab-in-den-urlaub.de/de/EUR/hotel/id784693

Sobald Du mir Bescheid gibst, welches Angebot ich wählen soll, kann ich das für gesamte Gruppe buchen.

**Viele Grüße** Jonas

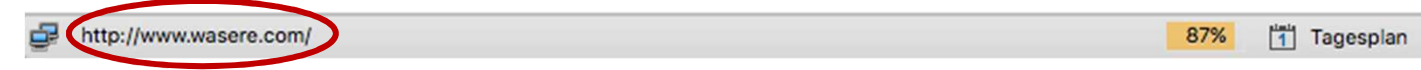

### Welche Webadresse steckt hinter dem Link?

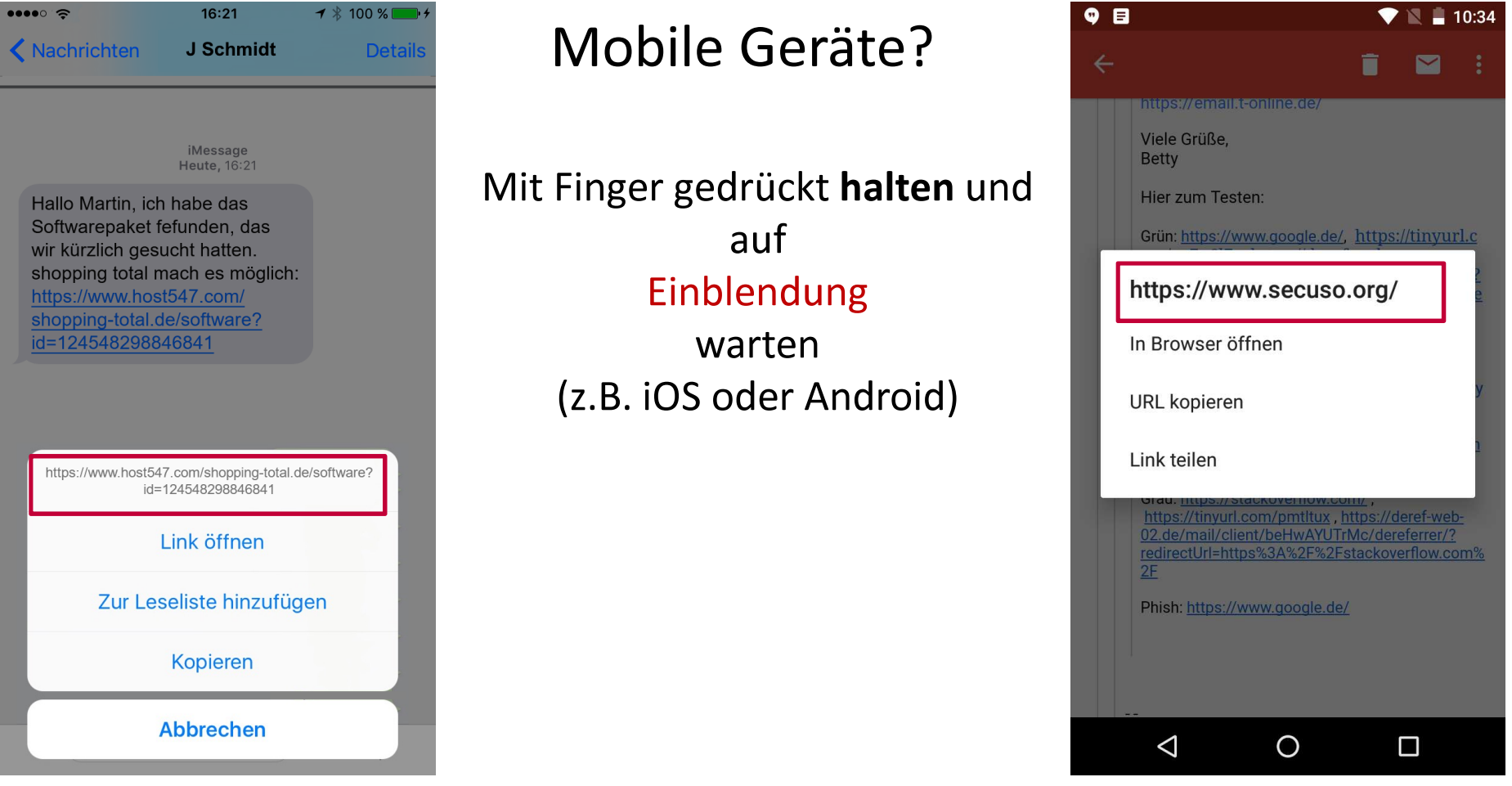

#### Welcher Teil der Webadresse ist für die Erkennung von gefährlichen Links wichtig?

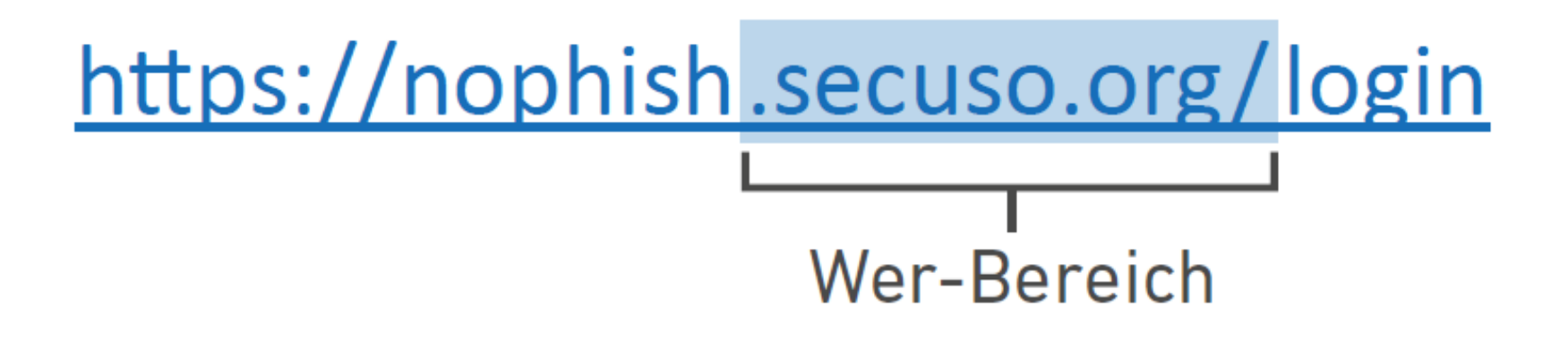

Wer-Bereich = Zahlen  $\rightarrow$  sogenannte IP Adresse  $\rightarrow$  wahrscheinlich gefährlicher Link<br>z B .http://192.168.11.22/login-secure z.B. http://192.168.11.22/login-secure

#### Welcher Teil der Webadresse ist für die Erkennung von gefährlichen Links wichtig?

#### https://www.securepay24.de/login

Wer-Bereich

https://www.securepay24.de.secure.de.host547.com

https://host547.com/www.securepay24.de/login

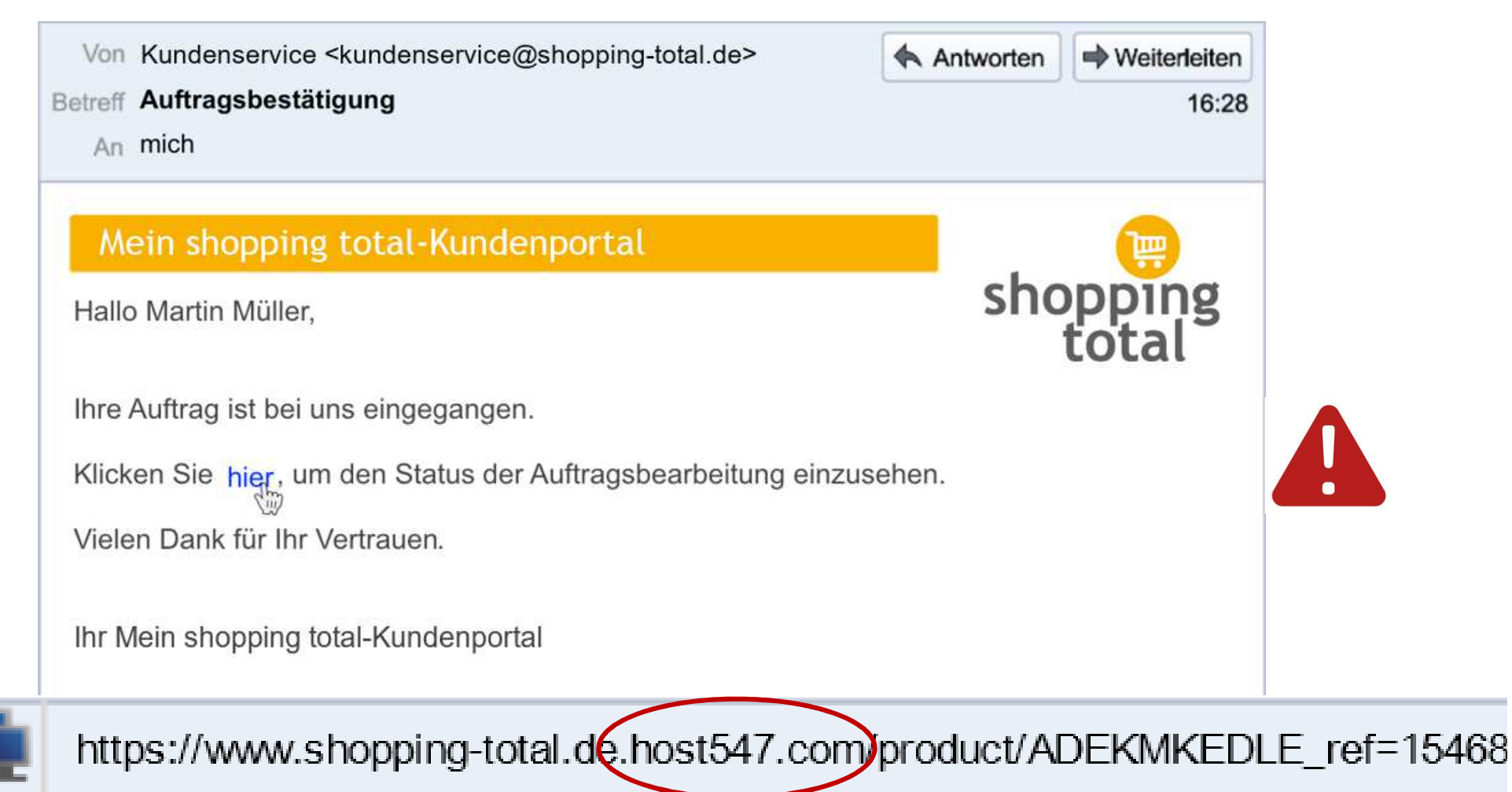

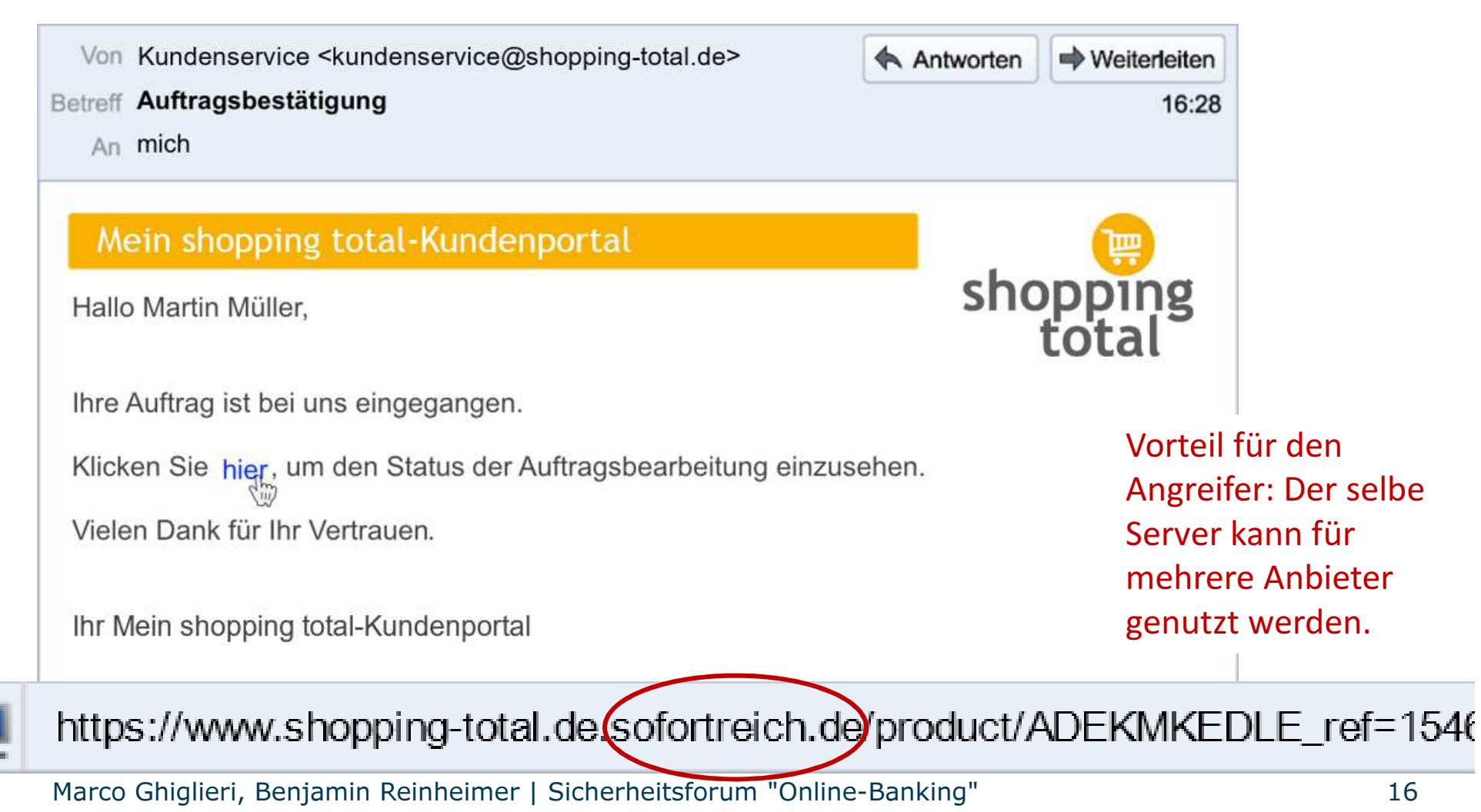

![](_page_17_Figure_2.jpeg)

https://www.shopping-total.decshoppingsicher.deproduct/ADEKMKEDLE\_ref=15468

![](_page_18_Figure_2.jpeg)

https://www.shopping-total.deshoppen-im-web.de/product/ADEKMKEDLE\_ref=1546825&JASH/fi

#### SECUSO - Security, Usability, Society

### Vorsicht Falle: Wer-Bereich ist leichtverändert durch andere Zeichen

- 1inkedin.com statt linkedin.com
- tvvitter.com statt twitter.com
- media-rnarkt.de statt media-markt.de
- eurovvings.de statt eurowings.de
- sparkasse-duesselclorf.de statt sparkasse-duesseldorf.de
- 0tto.de statt otto.de

#### Wie soll ich damit umgehen?

- • Holen Sie weitere Informationen ein
	- Geben Sie den Ihnen bekannten Wer-Bereich im Web-Browser ein
	- Prüfen Sie, ob bei einer Suche nach dem Wer-Bereich in einer Suchmaschineeiner der ersten Einträge auch diesen Wer-Bereich hat
- $\bullet$  Vergleichen Sie den Wer-Bereich mit dem aus Web-Adressen aus früheren Nachrichten
- • Kontaktieren Sie den Anbieter bzw. die Person über die Ihnen bekannten Kontaktmöglichkeiten

![](_page_20_Picture_7.jpeg)

#### Unplausible Nachrichten direkt löschen!

### Wie erkennen Sie gefährliche Nachrichten?

![](_page_21_Figure_2.jpeg)

#### Wie?

- •Absender passt zum Inhalt der Nachricht?
- •Inhalt der Nachricht plausibel?
- •Richtige Webadresse identifizieren
- $\bullet$  Identifizieren Sie den "Wer-Bereich" •
- Hat der "Wer-Bereich" Bezug zum Absender •und Nachricht ?
- •Anhang identifizieren
- Identifizieren Sie das Dateiformat •
- •Erwarten Sie den Anhang vom Absender?

Marco Ghiglieri, Benjamin Reinheimer | Sicherheitsforum "Online-Banking" $\sim$  21 Wenn Sie eine der Fragen mit **Nein** beantworten, **löschen Sie die Nachricht**. Wenn Sie sich nicht sicher sind, informieren Sie sich auf anderem Weg.

![](_page_22_Picture_19.jpeg)

![](_page_23_Picture_43.jpeg)

Sehr geehrter Herr Müller,

ich habe Ihr Wohnungsgesuch im Stadtanzeiger gelesen. Ich kann Ihnen eine Wohnung anbieten, die genau Ihren Vorstellungen entspricht. Die Wohnung ist zentral gelegen und dennoch ausgesprochen ruhig. Darüber hinaus haben Sie die Bushaltestelle direkt vor der Tür und können in wenigen Minuten in alle Ecken der Stadt kommen. Als Anhang dieser Mail finden Sie den Grundriss der Wohnung.

Für Rückfragen stehe ich Ihnen selbstverständlich zur Verfügung.

Mit freundlichen Grüßen **Michael Uhlmann** 

foto.jpg.exe

### Woran erkennen Sie gefährliche Anhänge?

- Beachten Sie das Format des Anhangs:
	- Potentiell gefährlich: direkt ausführbaren Anhang (z.B. Formate .exe, .bat, .com, .cmd, .scr, .pif) oder
	- Potentiell gefährlich: Anhang, der möglicherweise Makros ausführen kann (z.B. Microsoft Office Dateien wie z.B. Formate .doc, .docx, .ppt, .pptx, .xls, .xlsx)
	- Ist Ihnen das Format eines Anhangs gänzlich unbekannt?
		- Nicht öffnen!
		- Bei bekannten Absendern, fragen Sie nach.

#### Was haben wir bisher gelernt?

#### Unabhängig vom Nachrichtenformat

![](_page_25_Picture_99.jpeg)

Vermeintlicher Absender

Bekannte Personen

Bekannter AnbieterAmazon, PayPal, Bank

…Unbekannte Personen

Warum geht das so einfach?

Absender können oft *einfach* gefälscht werden

Information über Freunde/ Themen aus sozialen/ beruflichen Netzwerken

Account der Person nach Identitätsdiebstahl verwenden

#### Was haben wir noch gelernt?

![](_page_26_Figure_2.jpeg)

![](_page_26_Picture_3.jpeg)

#### **SECUSO** - Security, Usability, Society

### Warum reichen heutige technische Schutzmaßnahmen nicht aus?

- Betrüger passen Strategien an verfügbare technische Schutzmaßnahmen an
- Anpassung technischer Schutzmaßnahmen braucht Zeit

Es gibt keinen 100% Schutz! Reduktion der Risiken möglich

Gefährliche Nachrichten direkt löschen!

### Video

### Link zum Videohttps://secuso.org/video

![](_page_29_Figure_2.jpeg)

![](_page_30_Picture_19.jpeg)

![](_page_31_Picture_62.jpeg)

![](_page_31_Picture_3.jpeg)

explore-friends.de

#### Hallo Martin,

Ein neues Gerät wurde deinem explore friends-Benutzerkonto hinzugefügt:

Dienstag 25 Oktober 2016, 16:50 - UTC

#### explore friends für macOS

Hast du explore friends auf einem neuen Gerät installiert oder dich auf einem bestehenden Gerät erneut eingeloggt? Wenn dies nicht der Fall ist, gehe in der explore friends-App in die Einstellungen, entferne das Gerät und setze dein Passwort zurück.

Das Team von explore friends

Datenschutzrichtlinie · Missbrauch melden © 2017 explore friends GmbH. Alle Rechte vorbehalten

![](_page_31_Picture_12.jpeg)

![](_page_31_Picture_13.jpeg)

https://www.explore-friends.de.host547.com/account

虛

### Vertrauen Sie dieser E-Mail?

![](_page_32_Picture_2.jpeg)

![](_page_33_Picture_2.jpeg)

![](_page_34_Picture_2.jpeg)

#### Vertrauen Sie dieser Nachricht?

![](_page_35_Figure_2.jpeg)

Wenn Nachricht für Sie plausibel, dann

![](_page_35_Picture_59.jpeg)

**B** N M

Leerzeichen

 $\circledcirc$ 

Return

Y X C V

⊕

∰

 $\overline{\phantom{a}}$ 

123

![](_page_35_Picture_5.jpeg)

Wenn Nachricht für Sie NICHT plausibel, dann

![](_page_35_Picture_7.jpeg)

#### SECUSO - Security, Usability, Society

### Materialien für Sensibilisierung, Schulungen und Werkzeuge

![](_page_36_Picture_2.jpeg)

### Wenn Sie mehr Wissen möchten

#### Links:

Web Training https://nophish-web.secuso.org

Android AppErhältlich im Google Play Store

Add-On für Thunderbird, dass Sie beim Erkennen gefährlicher Links unterstützthttps://www.secuso.org/torpedo

#### Infos zu allen anderen Themen:

https://www.secuso.org

Aktuelle Tipps und Neuigkeiten:

![](_page_37_Picture_9.jpeg)

![](_page_37_Picture_10.jpeg)

#### Ihre Ansprechpartner

#### Technische Universität Darmstadt**SECUSO**  Mornewegstraße 3064293 Darmstadt

#### Prof. Dr. Melanie Volkamer

![](_page_38_Picture_4.jpeg)

Leiterin der Gruppemelanie.volkamer@secuso.org

![](_page_38_Picture_6.jpeg)

#### Dr. Marco Ghiglieri

Wissenschaftlicher Mitarbeitermarco.ghiglieri@secuso.org

#### Benjamin Reinheimer

Wissenschaftlicher Mitarbeiterbenjamin.reinheimer@secuso.org